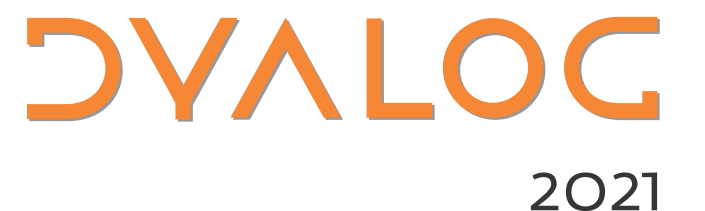

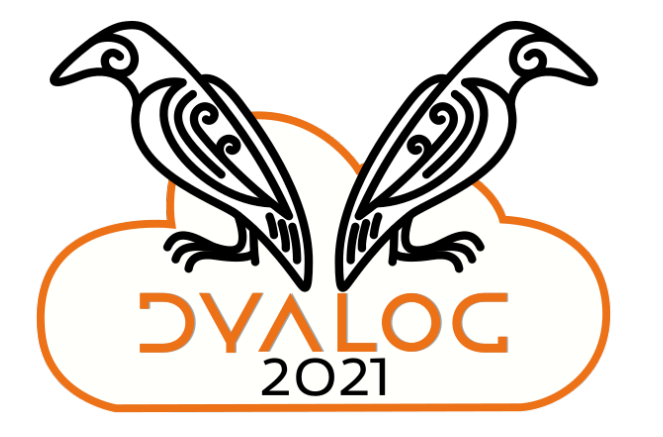

## Scripting in Dyalog 18.2

John Daintree

## **Topics**

- What we mean by "Scripting"
- What has changed since this time last year
- What may change by this time next year

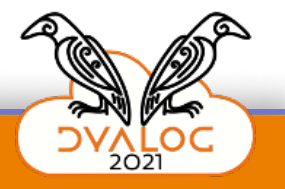

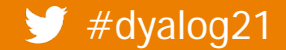

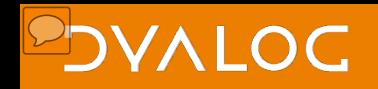

## **What we mean by "Scripting"**

- #! (hashbang) scripting
	- shebang (or shabang) scripting
	- shell scripting
- Text files that can be executed from an interactive terminal
	- Using standard I/O (stdin/stdout/stderr and redirections)
- Why would we want to?
	- It allows APL to be used alongside other script capable languages
	- **Use APL code in a pipeline**

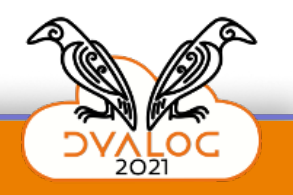

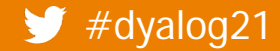

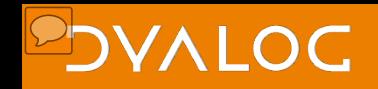

### **What we mean by "Scripting"**

- .bat
- .bash (or .ksh etc.)

#!/bin/bash echo Enter your name: read name echo Hello \$name this is bash

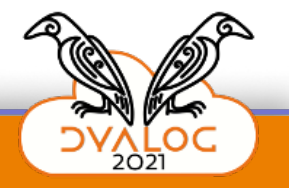

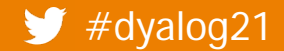

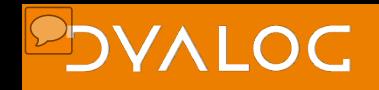

## **What we mean by "Scripting"**

- .bat
- .bash (or .ksh etc.)
- .ps1
- .vbs
- .apl

set fso = CreateObject("Scripting.FileSystemObject") wr/usr/local/bin/dyalogscript \$name=read-host write-host "hello "\$name" this is powershell" stdout.WriteLine("Hello "+name+" this is VBSCRIPT")

• Made possible by the "extended multiline session input"

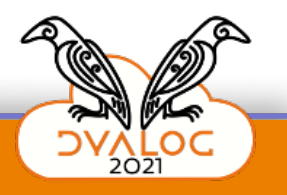

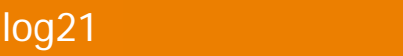

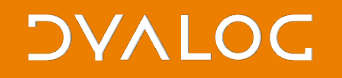

## **First, a few examples**

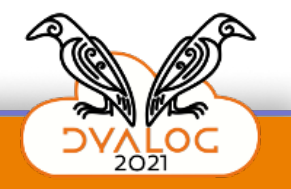

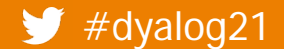

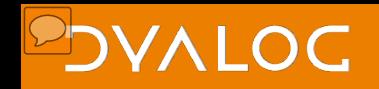

### **What has changed since this time last year**

- We've changed the file extension from .dyalogscript to .apl
	- This is (sort of) only relevant on Windows
- Numerous small tweaks and fixes
- (and we will add) more samples

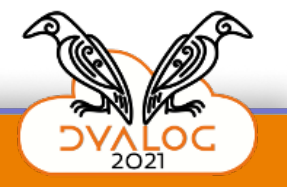

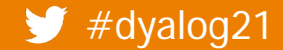

### **What has changed since this time last year** Default output:

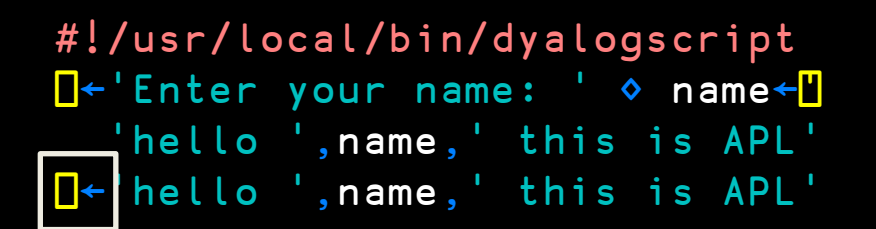

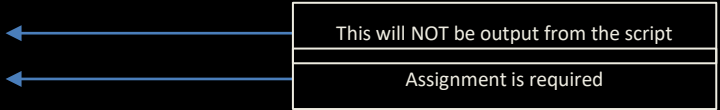

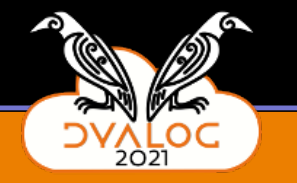

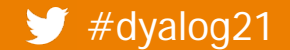

### **What has changed since this time last year** Configuration:

Settings (MAXWS etc.) are no longer retrieved from the environment or the registry

```
#!/usr/local/bin/dyalogscript
size←{
⍺←'b KbMbGbTb'
\omega<1024: (\bar{\phi}\omega), 21\alpha(2\phi\alpha)\nabla\ \omega\div 1024}
⎕←'MAXWS is ',(↑2⎕nq '.' 'GetEnvironment' 'MAXWS')
⎕←'⎕WA is ',size ⎕WA
```
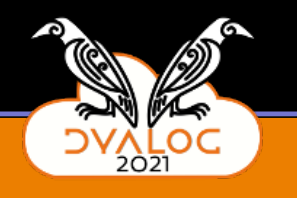

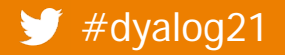

### **What has changed since this time last year** Configuration:

Settings (MAXWS etc.) are no longer retrieved from the environment or the registry

```
#!/usr/local/bin/dyalogscript
size←{
⍺←'b KbMbGbTb'
\omega<1024: (\bar{\phi}\omega), 2ta
(2\phi\alpha)\nabla\ \omega \div 1024}
⎕←'MAXWS is ',(↑2⎕nq '.' 'GetEnvironment' 'MAXWS')
⎕←'⎕WA is ',size ⎕WA
                                                                        { settings:
                                                                        {
                                                                         MAXWS:"400Mb"
                                                                        }
                                                                      }
                                                                     maxws.dcfg
maxws.apl
```
### **What has changed since this time last year** Exit on Error:

Script will exit with non-zero exit code

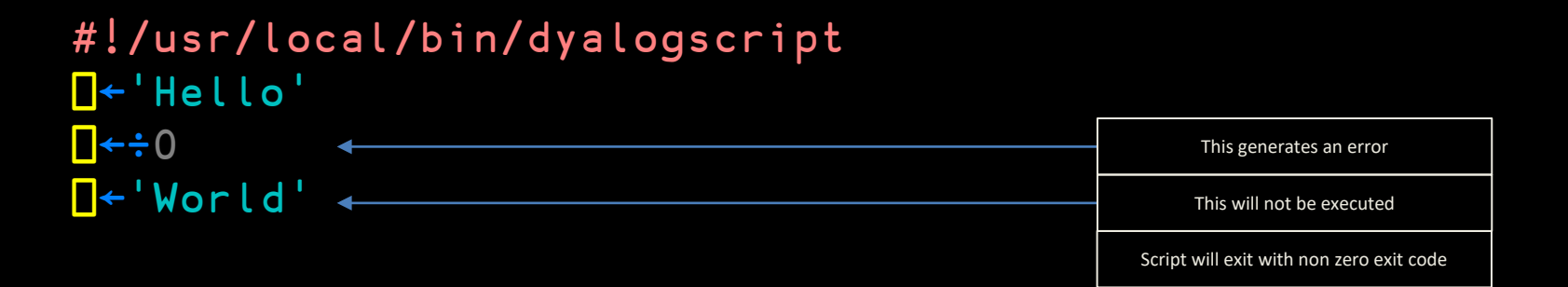

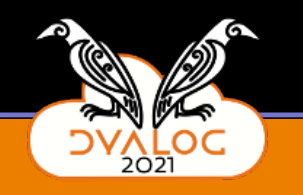

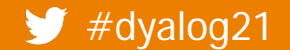

## Some words about debugging with the ODE or RIDE

## It's tricky We're working on it

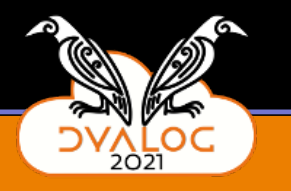

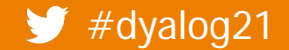

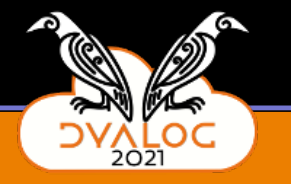

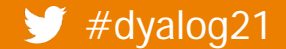

```
#!/usr/local/bin/dyalogscript
out+{
\Box + 'hello ', \omega, ' this is APL'
\mathcal{F}
```

```
I + 'Enter your name: '
```

```
out H
```

```
De'Press enter to continue'
\{}[]
```
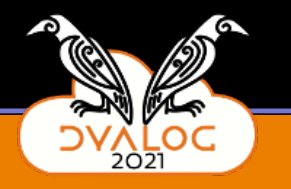

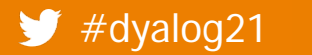

### **DAVIDC**

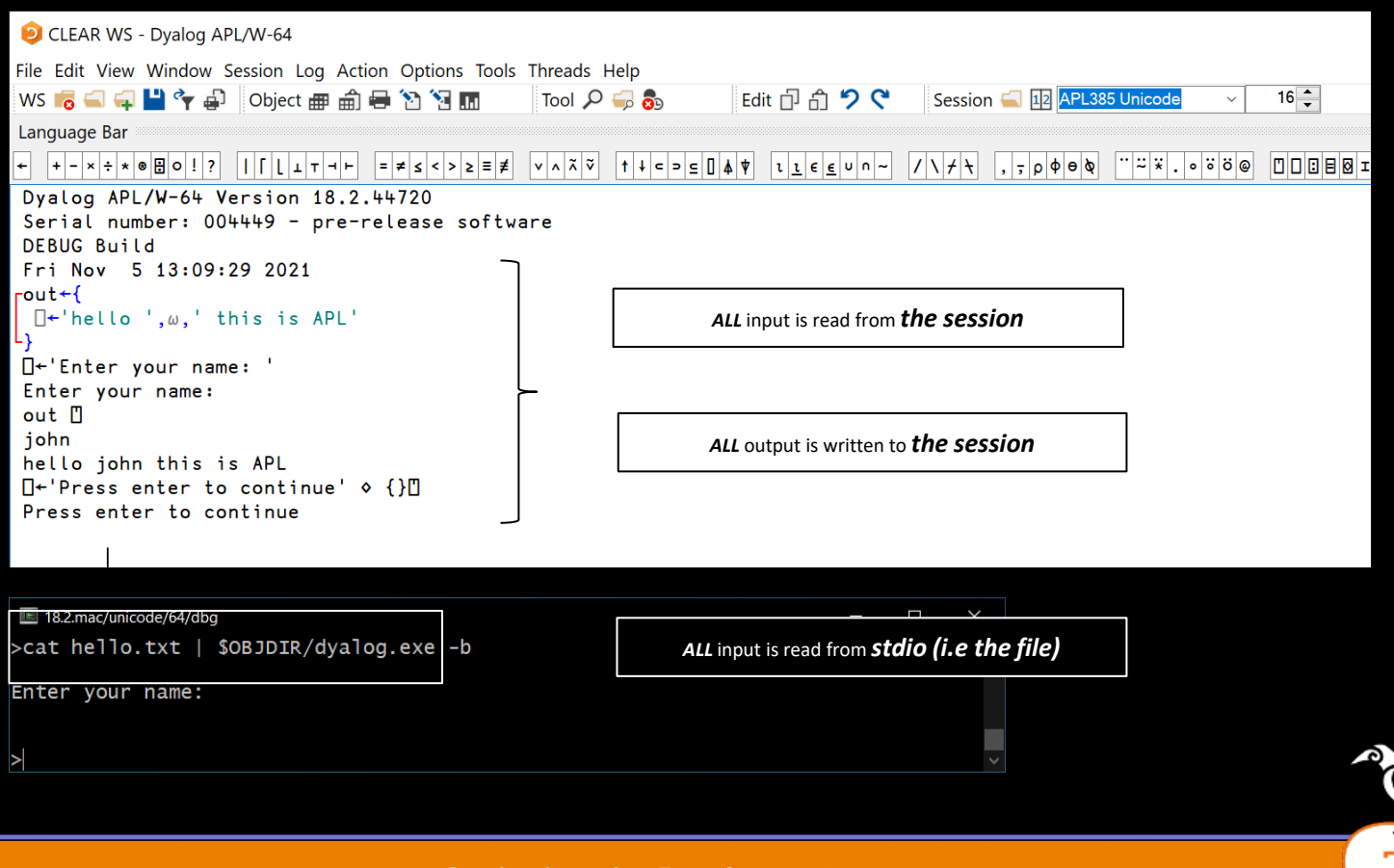

 $\bullet$ (D)

**KOC** 

 $2021$ 

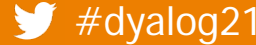

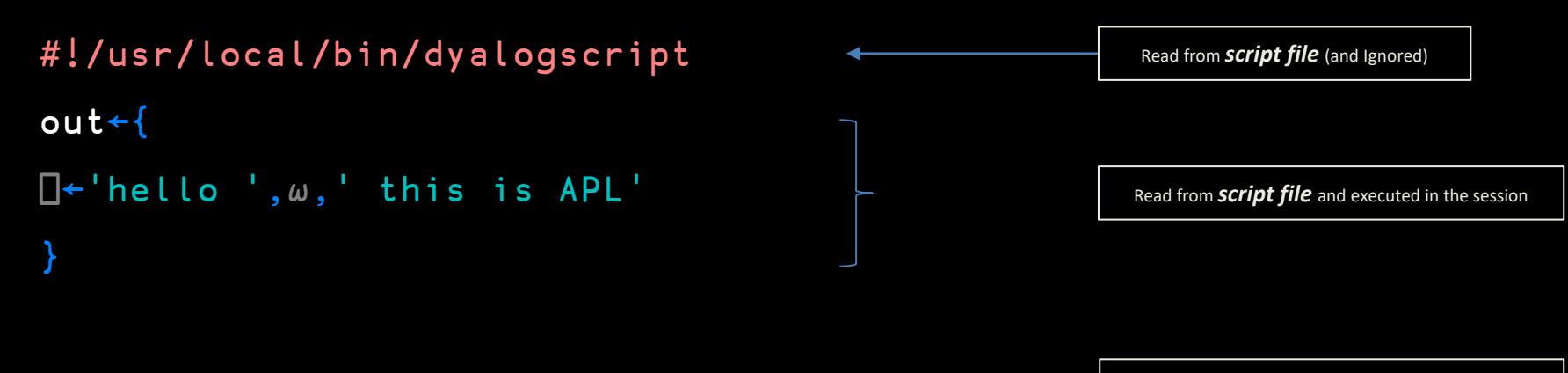

⎕←'Enter your name: '

out **U** 

N,

```
⎕←'Press enter to continue'
{\mathbb S}
```
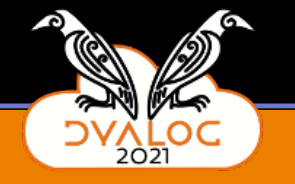

Read from *script file* and executed in the session

```
#!/usr/local/bin/dyalogscript
out+\Box + 'hello ', \omega, ' this is APL'
\mathcal{F}O++Enter your name: '
out <mark>"</mark>
```

```
I+'Press enter to continue'
\{ \}
```
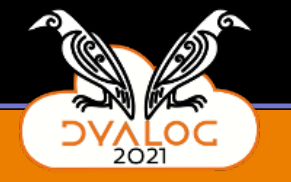

Written to **user output**, e.g. terminal

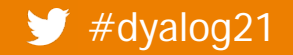

```
#!/usr/local/bin/dyalogscript
out+\Box + 'hello ', \omega, ' this is APL'
\mathcal{F}
```

```
I + 'Enter your name: '
```
out H

```
De'Press enter to continue'
\{ \}
```
Read from **script file** and "executed" in the session

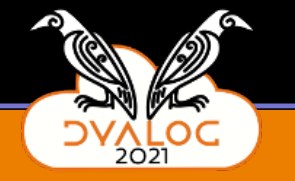

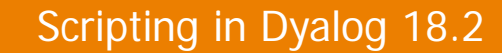

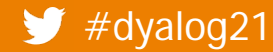

```
#!/usr/local/bin/dyalogscript
out+\Box + 'hello ', \omega, ' this is APL'
\mathcal{F}I + 'Enter your name: '
```
out | | Read from **user input**, e.g. terminal

I<sup>+</sup>'Press enter to continue'  $\{ \}$ 

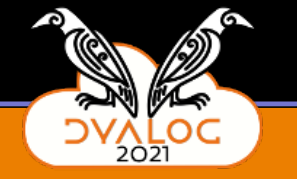

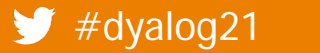

### **DAVIOC**

```
#!/usr/local/bin/dyalogscript
out+\Box + 'hello ', \omega, ' this is APL'
\mathcal{F}
```

```
I + 'Enter your name: '
out H
I<sup>+</sup>'Press enter to continue'
\{ \}
```
Read from **script file** and "executed" in the session

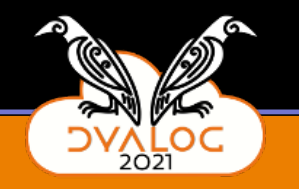

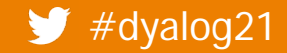

```
#!/usr/local/bin/dyalogscript
out+\Box + 'hello ', \omega, ' this is APL'
\mathcal{F}
```

```
I + 'Enter your name: '
out H
N++Press enter to continue
```
Written to **user output**, e.g. terminal

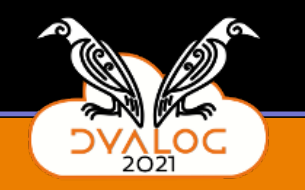

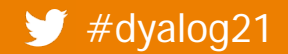

 $\{ \}$ 

```
#!/usr/local/bin/dyalogscript
out+\Box + 'hello ', \omega, ' this is APL'
\mathcal{F}
```

```
I<sup>+</sup>'Enter your name: '
out H
```
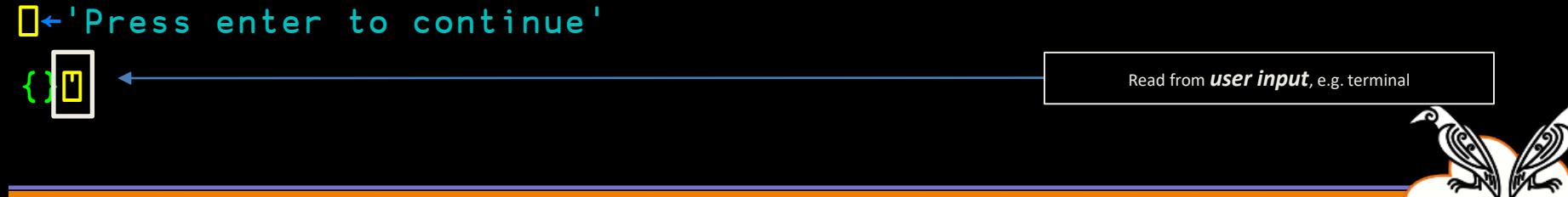

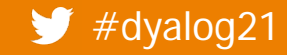

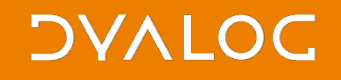

*Traditional development*

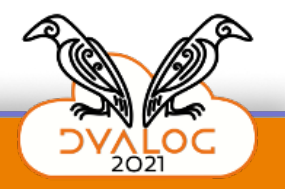

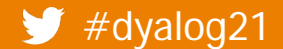

## There's a whole lot of I/O going on

#### *Traditional development*

Code (session)

User I/O via  $\Box$  (session)

User I/O via  $\Box$  (session)

All I/O via the session

18.2.mac/unicode/64/dbg  $\Box$ >cat hello.txt | \$OBJDIR/dyalog.exe -b Enter your name:

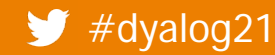

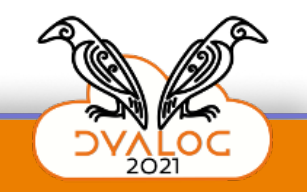

## There's a whole lot of I/O going on

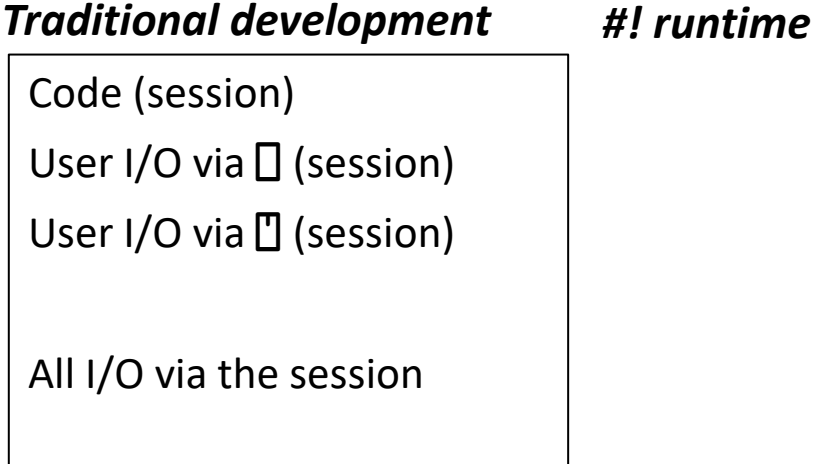

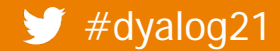

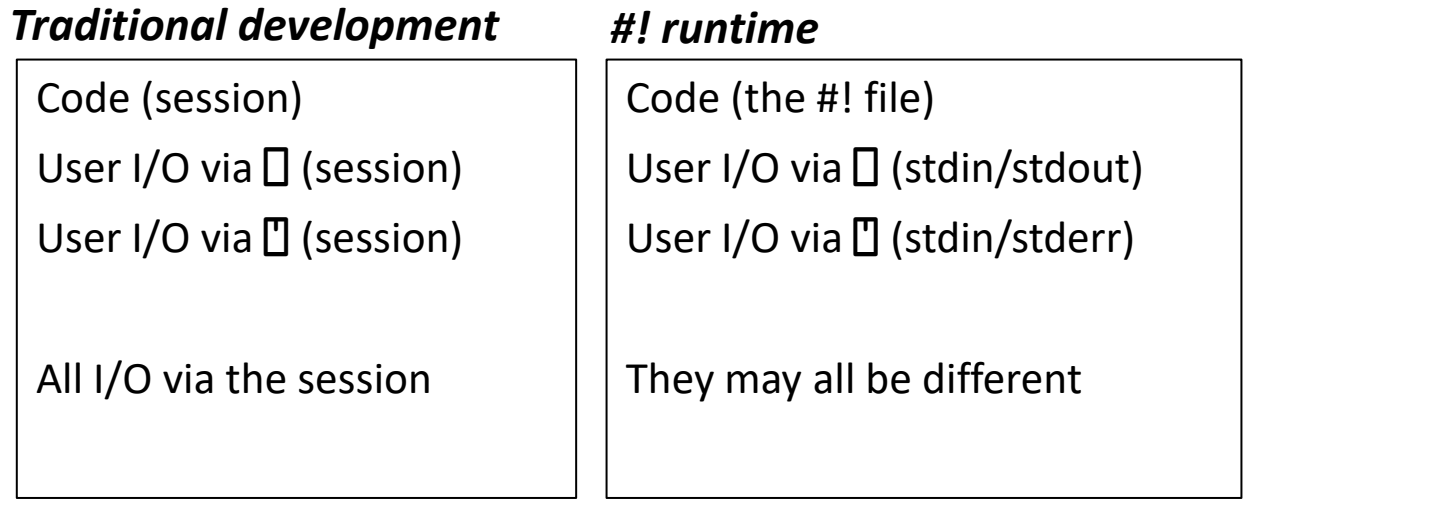

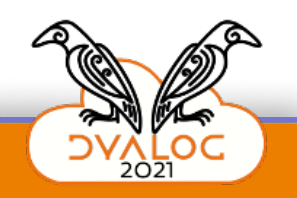

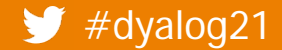

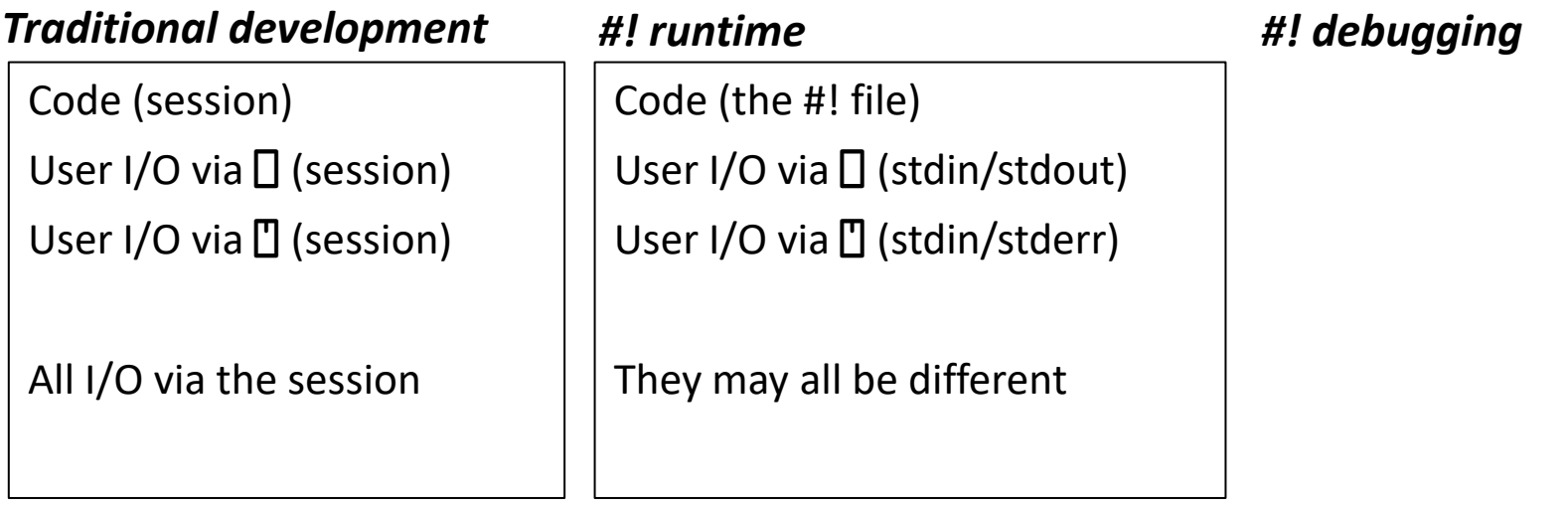

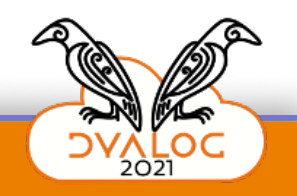

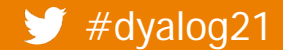

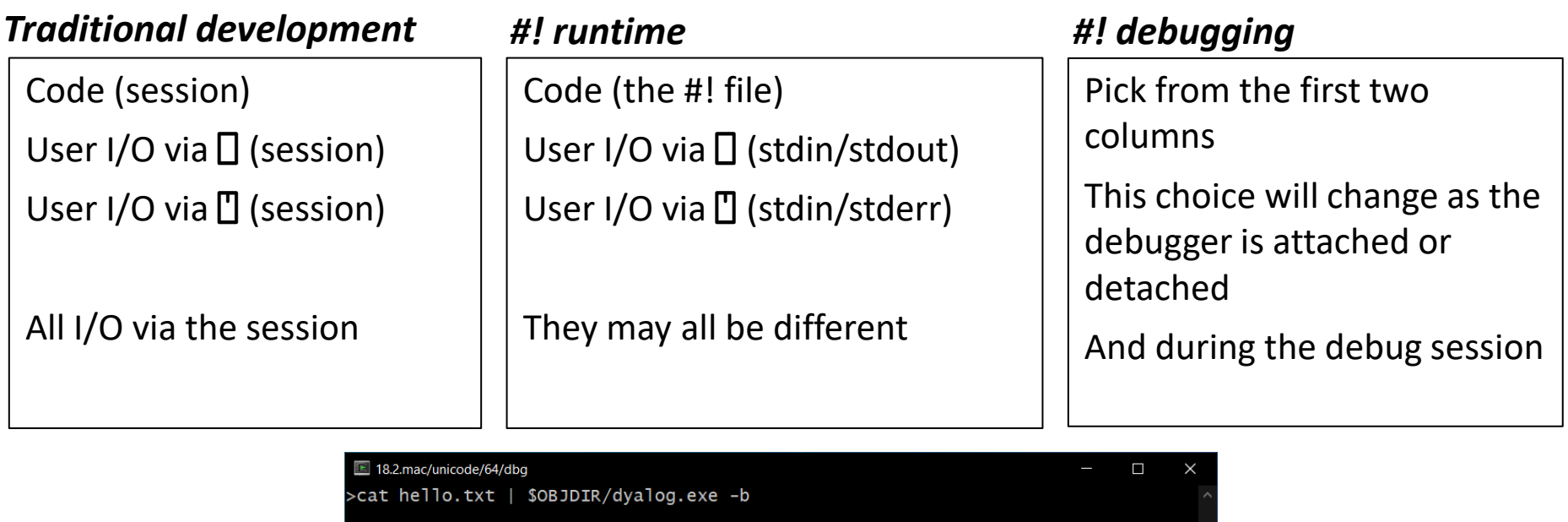

Enter your name:

# It's tricky We're working on it

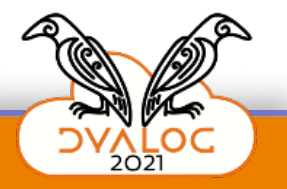

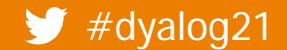

So in the meantime If it's good enough for bash...  $set -x$  $-x =$  "minus  $x" = MX = 1010$ 1010<sub>I</sub>

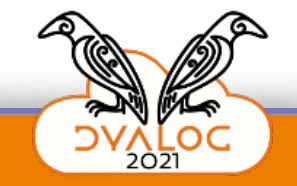

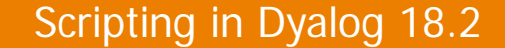

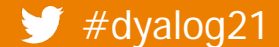

#!/bin/bash

Enter your name: johnd Hello johnd this is bash

echo Enter your name: read name

echo Hello \$name this is bash

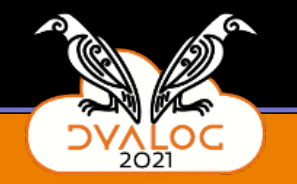

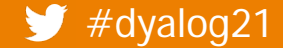

#### $\frac{\#!}{\text{bin/bash}}$

#### set -x

echo Enter your name: read name echo Hello \$name this is bash

+ echo Enter your name: Enter your name: + read name johnd + echo Hello johnd this is bash Hello johnd this is bash

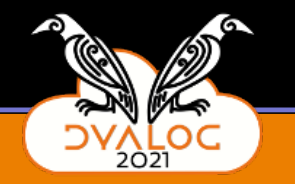

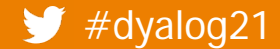

@echo off

echo Enter your name:

set  $/p$  NAME=

echo Hello %NAME% this is CMD

Enter your name: johnd Hello johnd this is CMD

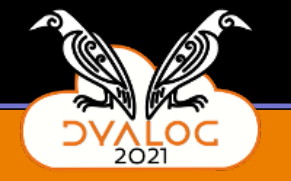

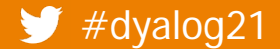

echo Enter your name: set  $/p$  NAME= echo Hello %NAME% this is CMD

M: \scripts>echo Enter your name: Enter your name: M:  $\text{Scripts}\neq \text{p } \text{NAME}$ M:\scripts>echo Hello john this is CMD Hello john this is CMD

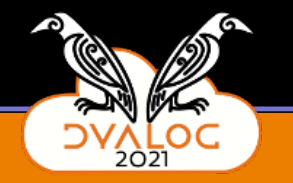

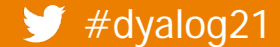

#### $\frac{\#!}{\text{bin/bash}}$

#### set -x

echo Enter your name: read name echo Hello \$name this is bash

+ echo Enter your name: Enter your name: + read name johnd + echo Hello johnd this is bash Hello johnd this is bash

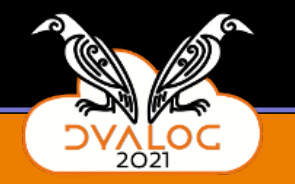

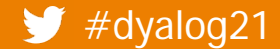

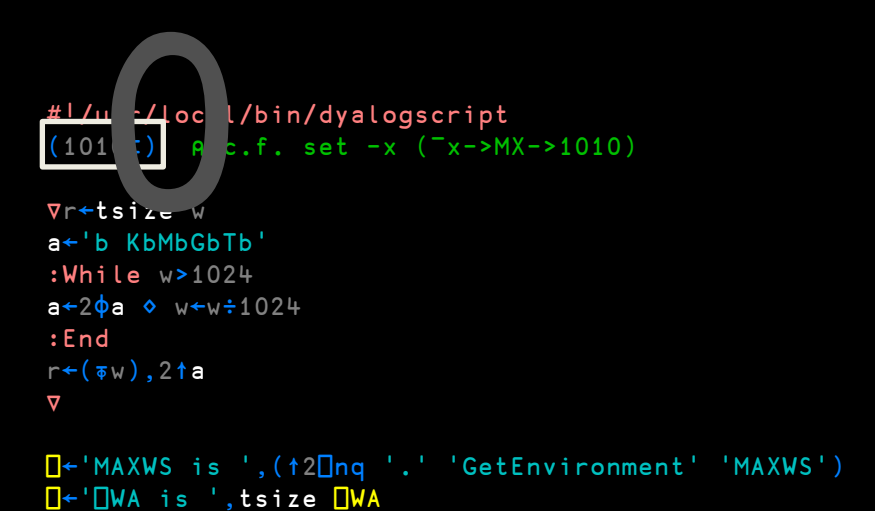

MAXWS is 256M ⎕WA is 255.9692993Mb

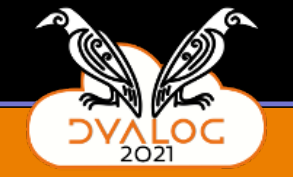

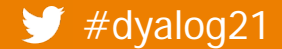

```
#!/usr/ bcal/bin/dyalogscript
(1010I) A c.f. set -x (-x->MX->1010)
         \begin{bmatrix} \n \text{usr} & \text{real} \\
 \text{10I} & \text{R} & \text{c.} \\
 \text{ts}_{\text{I2e}} & \text{w} & \text{b} & \text{KbMbGbTb} \\
 \end{bmatrix}
```

```
∇r←tsize w
a←'b KbMbGbTb'
:While w>1024
a←2\phia ◇ w←w÷1024
:End
r←(⍕w),2↑a
∇
```

```
⎕←'MAXWS is ',(↑2⎕nq '.' 'GetEnvironment' 'MAXWS')
⎕←'⎕WA is ',tsize ⎕WA
```

```
+
+∇r←tsize w
+a←'b KbMbGbTb'
+:While w>1024
+ a \leftarrow 2 \oplus a \cdot w \leftarrow w \div 1024+: End
+r←(⍕w),2↑a
+\nabla+
+⎕←'MAXWS is ',(↑2⎕nq '.' 'GetEnvironment' 'MAXWS'
MAXWS is 256M
+⎕←'⎕WA is ',tsize ⎕WA
⎕WA is 255.9692993Mb
+
```
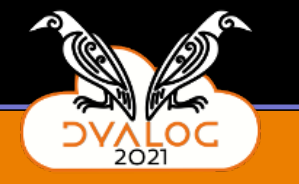

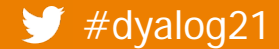

#### #!/usr/local/bin/dyalogscript  $'(1010I)1$   $\beta$  c.f. set  $-x$   $(7x->MX->1010)$ ∇r←tsize w

```
a←'b KbMbGbTb'
:While w>1024
a←2\phia ◇ w←w÷1024
:End
r←(⍕w),2↑a
∇
```

```
⎕←'MAXWS is ',(↑2⎕nq '.' 'GetEnvironment' 'MAXWS')
⎕←'⎕WA is ',tsize ⎕WA
```
#### ∇r←tsize w a←'b KbMbGbTb' :While w>1024 a←2⌽a ⋄ w←w÷1024 :End r←( $\overline{\phi}$ w),2 $\uparrow$ a ∇ ⎕←'MAXWS is ',(↑2⎕nq '.' 'GetEnvironment' 'M MAXWS is 256M ⎕←'⎕WA is ',tsize ⎕WA ⎕WA is 255.9692993Mb

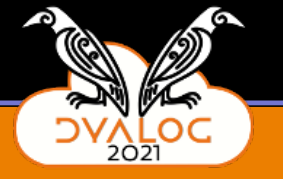

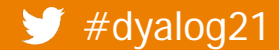

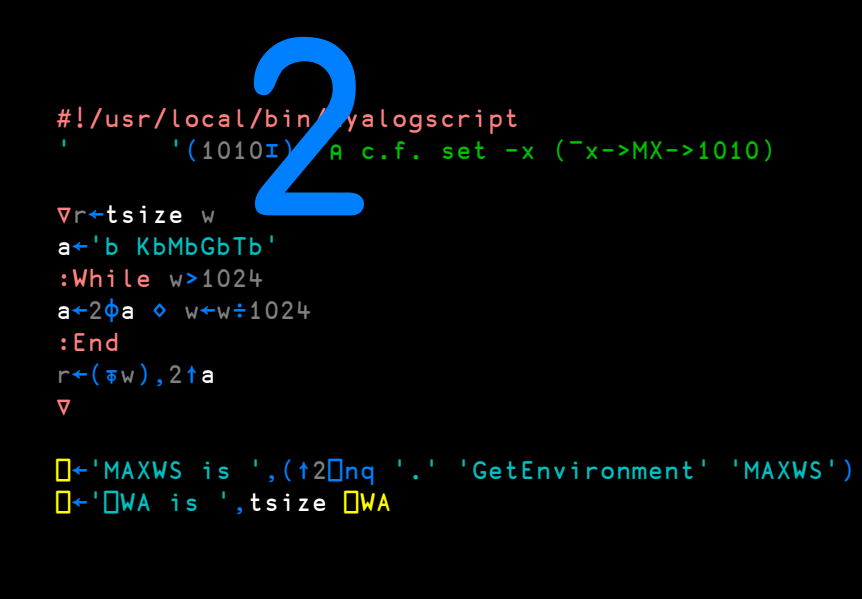

#### MAXWS is 256M tsize[1] b KbMbGbTb tsize[2] tsize[3] KbMbGbTbb tsize[3] 262112.5625 tsize[2] tsize[2] tsize[3] MbGbTbb Kb tsize[3] 255.9692993 tsize[2] tsize[5] tsize[5] 255.9692993Mb tsize[0] 255.9692993Mb ⎕WA is 255.9692993Mb

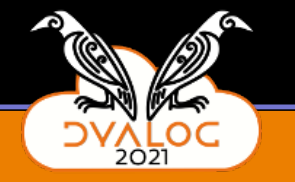

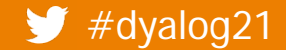

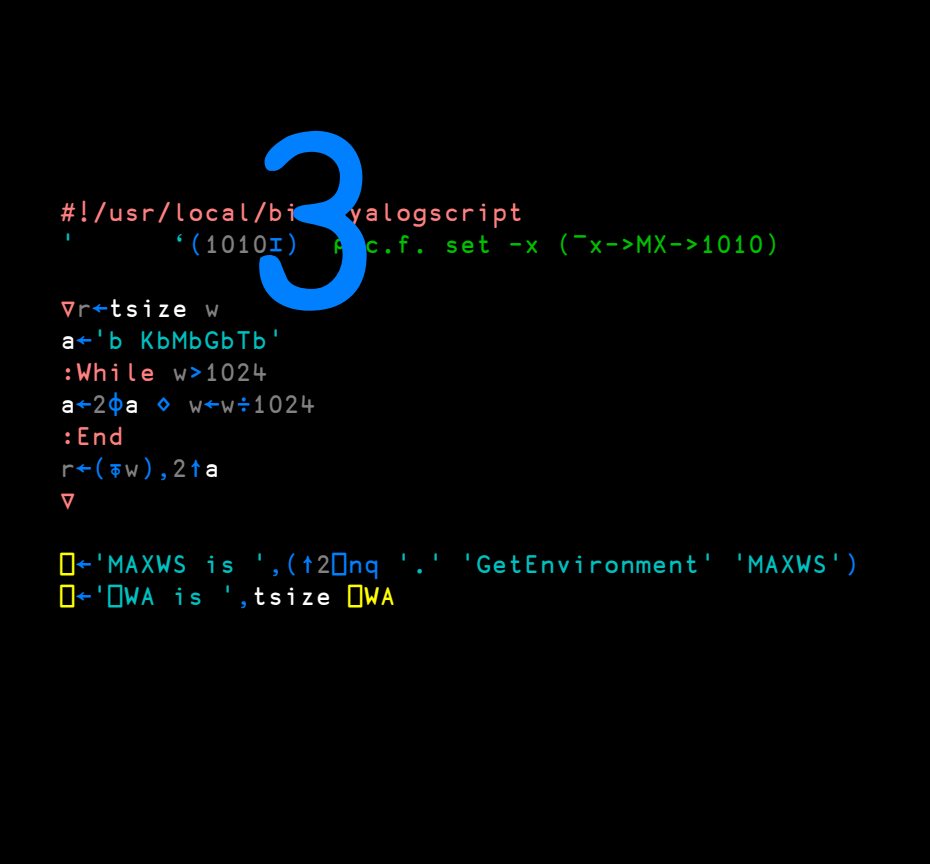

```
+ ∇r←tsize w
a←'b KbMbGbTb'
:While w>1024
         a←2⌽a ⋄ w←w÷1024
:End
r←(⍕w),2↑a
∇
```
⎕←'MAXWS is ',(↑2⎕nq '.' 'GetEnvironment' 'MAXWS')

MAXWS is 256M

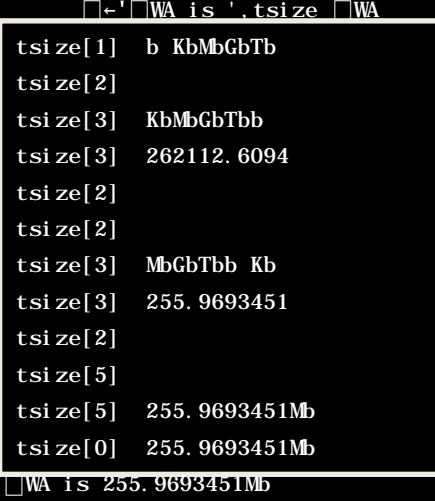

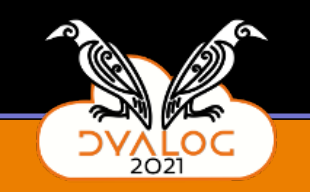

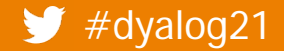

## While we're comparing with bash some things that we don't do

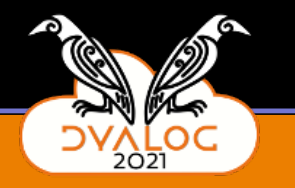

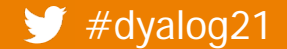

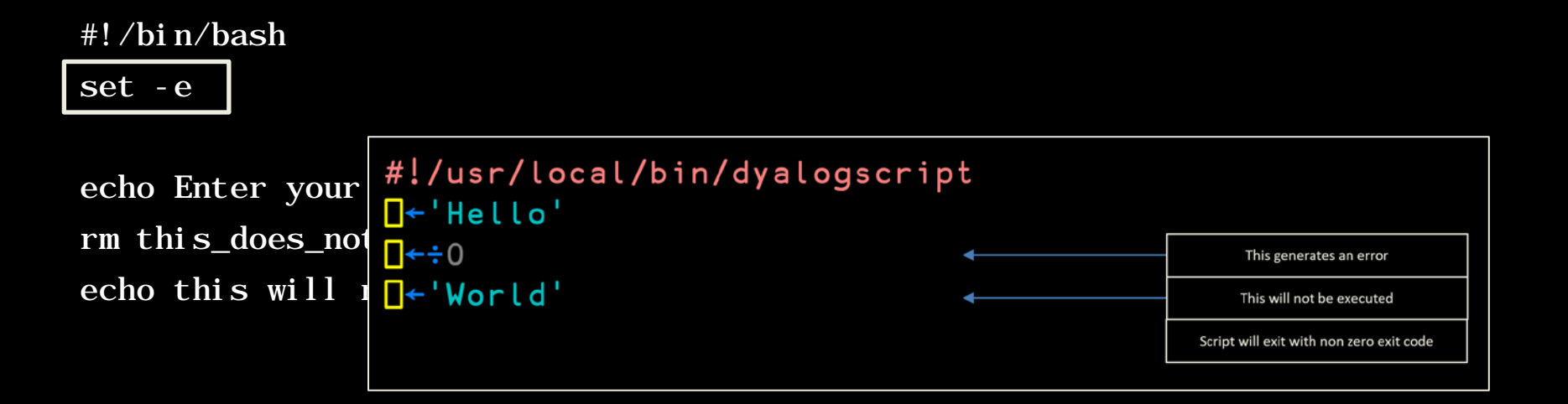

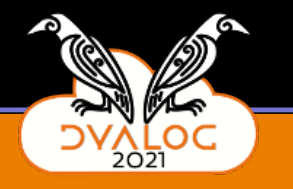

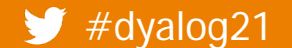

#### #!/bin/bash

set -e

echo Enter your name: rm this\_does\_not\_exist echo this will not happen This generates an error This will not be executed Script will exit with non zero exit code

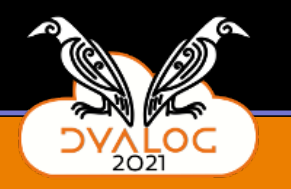

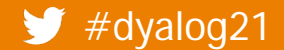

#### **Exit on Error:**

Script will exit with non-zero exit code

#!/usr/local/bin/dyalogscript

```
F Hello'
\Box \leftrightarrow \Box\sqrt{\frac{1}{1} + \frac{1}{1}} World'
```
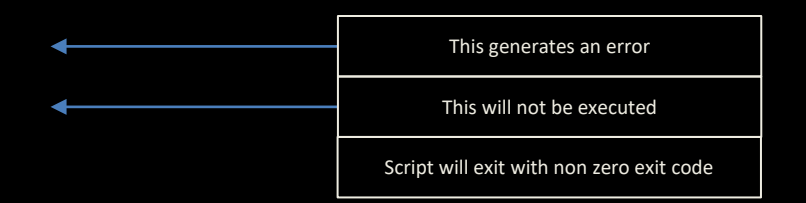

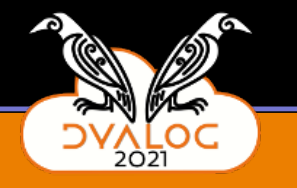

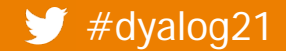

 $#dyaloq21$ 

#### **Exit on Error:** Script will exit with non-zero exit code #!/usr/local/bin/dyalogscript<br>(10101) c.f. set -e I + 'Helld'  $\Box \leftrightarrow \Box$ This generates an error  $\Box$ +'World'+ This WOULD be executed Script WOULD exit with a ZERO exit code

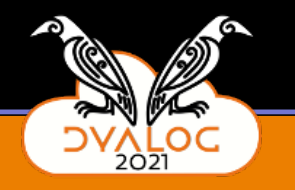

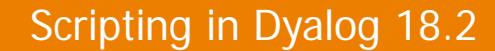

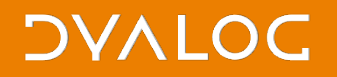

## Calling scripts from scripts

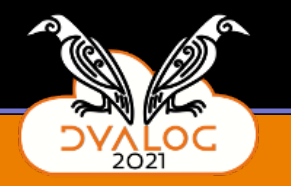

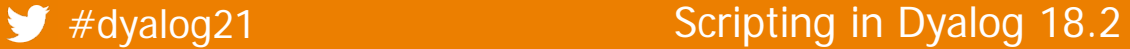

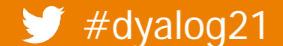

## hello\_dup.bash

#### #!/bin/bash

hello.bash hello.bash

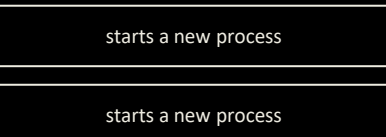

Enter your name: johnd Hello johnd this is bash Enter your name: johnd Hello johnd this is bash

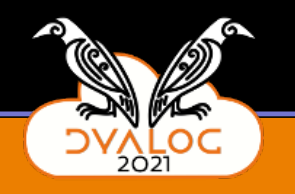

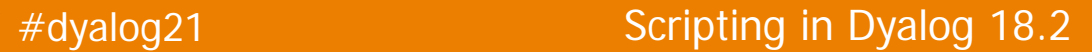

## hello\_dup.bash

#### #!/bin/bash

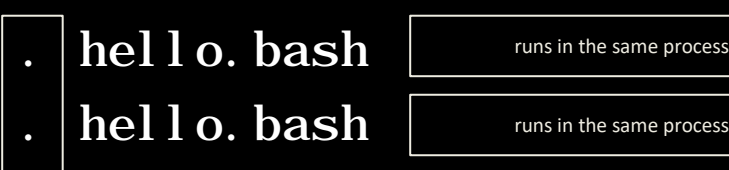

Enter your name: johnd Hello johnd this is bash Enter your name: johnd Hello johnd this is bash

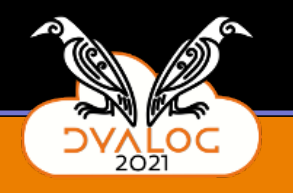

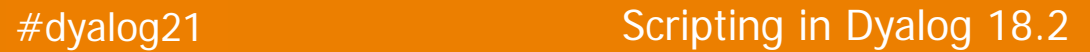

## hello\_dup.apl

#!/usr/local/bin/dyalogscript

) sh hello. apl ) sh hello. apl

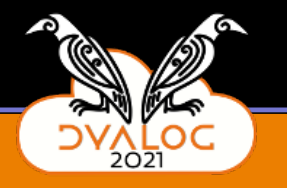

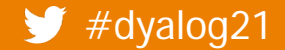

## hello\_dup.apl

#!/usr/local/bin/dyalogscript

⎕sh 'hello.apl' ⎕sh 'hello.apl'

starts a new process starts a new process

Enter your name: johnd Hello johnd this is bash Enter your name: johnd Hello johnd this is bash

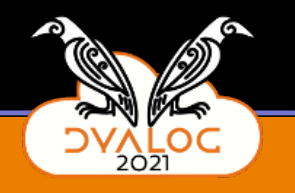

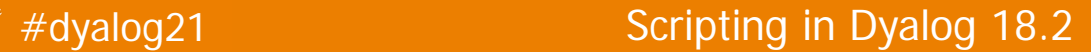

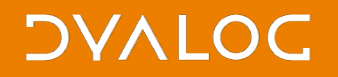

### **But**

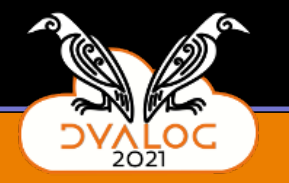

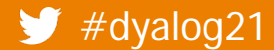

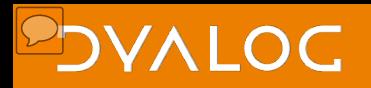

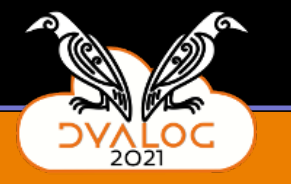

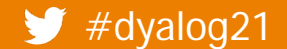

## hello\_dup.apl

#!/usr/local/bin/dyalogscript

⎕sh 'hello.apl'  $\Box$ sh 'hello.apl'

starts a new process

starts a new process

Enter your name: j o<sup>l</sup>ind<br>x Hello johnd this is bash Enter your name: j o<sup>m</sup>nd Hello johnd this is bash

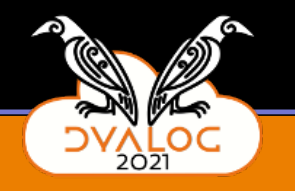

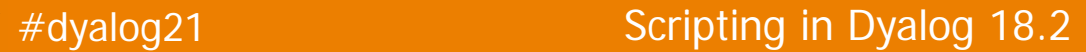

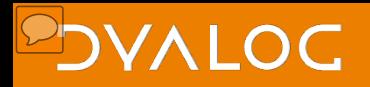

# Might be fixable in SH

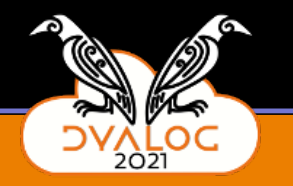

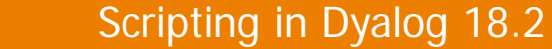

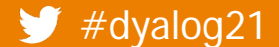

## hello\_dup.bash

#### #!/bin/bash

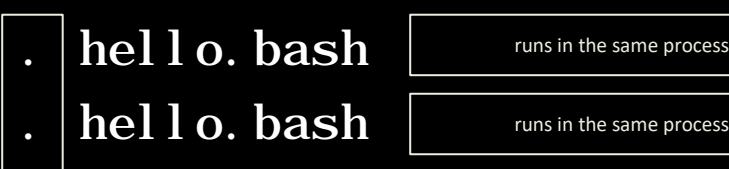

Enter your name: johnd Hello johnd this is bash Enter your name: johnd Hello johnd this is bash

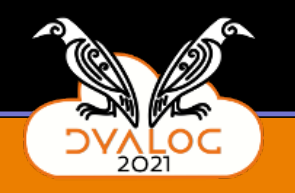

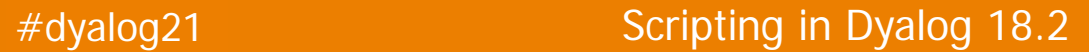

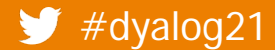

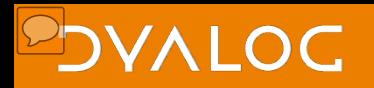

## Might be fixable in SH But more likely a new mechanism will be required

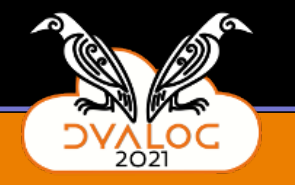

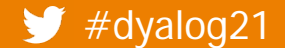

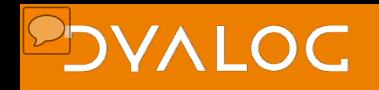

### **What may change by this time next year**

- Debugging improvements (RIDE etc.)
- Ability to have scripts calling scripts
	- **Address the I/O issues**
- Address the encoding issues on | SH output
- More samples?
- Suggestions from users
	- Do we need 1010<sup>I4</sup> to change the on error behavior?
	- What else?

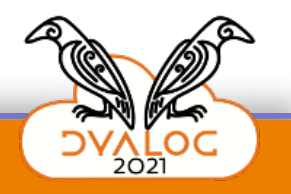

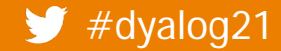